#### Florida State College at Jacksonville Student Club or Organization Travel Checklist

### 1. Student Travel and Expense Trainings

- **a.** The FSCJ Club Advisor should take the Travel and Expense Trainings in Canvas which can be found at <u>https://canvas.fscj.edu/courses/17643</u>.
- Travel and Expense Training

| Travel and Expense Instructions         |
|-----------------------------------------|
| Creating a Travel Authorization         |
| Creating an Expense Report from a TA    |
| Creating An Expense Report Without a TA |
| Travel and Expense Test                 |

#### 2. Travel Request Time Frame (At Least 30 Days in Advance)

- a. The Club Advisor shall inform Student Life & Leadership of the student club's request for travel at least thirty (30) days prior to travel commencement.
  - i. Submitting a request does not guarantee funding, so the request must be approved prior to formal, non-refundable reservations being made.
- b. The Advisor shall work with Student Life to create a budget spreadsheet of what they are looking to spend and what budgets support these expenses.
- c. Student organizations should not pay for any portion of a given trip (i.e. registration fees) without prior approval of the expenditure.
- d. The Advisor shall create a Travel Authorization or designate a delegate to create their Travel Authorization.
- e. If the funding is coming from an Activities & Service (A&S) Fee budget, the travel ratio of students to staff is ten students per one staff member.
- f. A Travel Authorization documentation in PeopleSoft must include:
  - i. A travel itinerary (an estimate of expenses including conference registration fees, lodging costs, meal per diem, fuel, airfare, vehicle rental, etc.)
    - 1. It is better to go higher than what the trip will cost rather than less.
  - ii. An agenda of the conference (if applicable)
  - iii. Delegate contracts and liability waivers for all students attending

#### 3. FSCJ Van Use/Vehicle Rental

a. Arrangements for college van based on travel needs must also be made in advance by checking with Student Life to see the availability of vans.

- b. The van driver must be on the college's list of approved drivers.
  - i. The Drivers List-Approved can be found at Risk Management and Safety SharePoint <u>https://fscj.sharepoint.com/teams/RiskManagementandSafety/SitePages/Home.asp</u> <u>X</u>.
  - ii. If the employee is not on the Drivers List-Approved, they can follow the Driver Approval Process also found on the Risk Management and Safety SharePoint.
- c. There are a maximum number of individuals allowed in specific college vans. Check with Student Life to make certain the van you requested is the appropriate size vehicle.
- d. When using a college vehicle or renting a vehicle, if the Advisor wants to borrow a Shell Card from the College, they can contact Purchasing by emailing FSCJ Purchasing <u>Purchasing@fscj.edu</u>.
  - i. The Advisor needs to have available funds in a Travel Student Account 6050600 and include the fuel on the Expense Report as a non-reimbursable line.
  - ii. The Advisor will need to save the receipt from the gas station from which the fuel was purchased as the receipts will need to be used in the Expense Report and Voucher. The Advisor or Student Life should contact FSCJ Accounts Payable at <u>AccountsPayable@fscj.edu</u> for further instructions.
- e. To rent a vehicle online with Avis/Budget or Enterprise/National, that information can be found in the **Finance and Purchasing Training Module** in Canvas under the *How to Reference* Guides found at <a href="https://canvas.fscj.edu/courses/17643">https://canvas.fscj.edu/courses/17643</a>.
- f. In addition, FSCJ has a state rate that can be utilized by reaching the State of Florida Reservation Desk: 800-338-8211 and providing the Avis (AWD) Business Use Rentals code A113400 to get the state rate. The Budget (BCD) Business Use Rentals rate is T417600. Also, the Advisor or Student Life staff member that pays for the rental may also be able to get an additional discount by showing their FSCJ ID when paying for the rental vehicle.
- g. Only registered Florida State College at Jacksonville students and approved college staff are permitted to travel in a college van. Should a club Advisor choose to bring a spouse or other family members on the trip, it is entirely at his or her expense.

#### 4. Cash Advances

- a. If the Advisor is planning on providing meals for the students and does not have FSCJ Purchasing Card, they need to follow these steps to get a Cash Advance:
  - i. Notification for a cash advance must be made on the front end of the process and at least 30 days prior to the trip.
  - ii. Student Life will notify Accounts Payable that a cash advance is needed.
  - iii. Accounts Payable will provide access to the person creating the Travel Advance to request a Cash Advance.
  - iv. A travel itinerary, the approximate number of students traveling and, what meals are and are not being provided on the trip need to be provided to Accounts Payable.
  - v. By Florida state statute, the maximum amount that is provided for meals is \$6 breakfast, \$11 lunch, and \$19 dinner.
  - vi. When providing the students their actual per diem, the students should sign a form with their names and student IDs that states the reason for the travel, the dates the

travel occurs, the meals that the per diem is covering, and the amount of cash that they are receiving.

vii. Please see the Resources at the end of the form for step-by-step instructions.

#### 5. Expense Report

- a. When the trip is over, the Advisor must either create or work with Student Life to create an Expense Report.
- b. The report should include receipts, the Cash Advance student signature sheet (if applicable), everything that was included in the Travel Advance, and if anything needs to be paid back to the College.
- c. This reconciliation process should be completed no later than two business days after returning from the trip.

#### 6. Purchase Card Reconciliation

a. If a Purchase Card was used in paying for any aspect of the travel, a copy of the Travel Authorization and Expense Report is also needed for the Purchasing Card reconciliation.

#### 7. Questions

a. For more information please contact Student Life at <u>getinvolved@fscj.edu</u> or Accounts Payable at Accounts Payable at <u>AccountsPayable@fscj.edu</u>.

Revised 9.8.2023

Resources:

- 1. **Finance and Purchasing Trainings** are located at <u>https://canvas.fscj.edu/courses/17643</u>
- 2. How to Register for Finance and Purchase Training This is a quick reference guide that demonstrates how to enroll for Finance & Purchasing Training.
- 3. **Creating a Cash Advance** This document will share how to Create a Cash Advance using the Fluid Navigation in PeopleSoft. Contact <u>AccountsPayable@fscj.edu</u> for more information.
- 4. Adding a Cash Advance to an Expense Report This document will share how to Create an Expense Report with a Cash Advance using the Fluid Navigation in PeopleSoft.

| <b>TCCT</b> Florida State College |                                                                                                    | MYFSCJ FLUID CHANGES |                                                     |  |
|-----------------------------------|----------------------------------------------------------------------------------------------------|----------------------|-----------------------------------------------------|--|
| FSC                               | Florida State College<br>at Jacksonville                                                           | Document             | How to Register for Finance and Purchasing Training |  |
|                                   |                                                                                                    | Publish Date         | 4/1/2021                                            |  |
| Overview                          | This is a quick reference guide that demonstrates how to enroll for Finance & Purchasing Training. |                      |                                                     |  |
| Target Audience                   | Staff & Managers                                                                                   |                      |                                                     |  |
| Office                            | Finance & Purchasing                                                                               |                      |                                                     |  |
| Contact(s)                        | purchasing@fscj.edu; pcards@fscj.edu; financesecurity@fscj.edu                                     |                      |                                                     |  |

### How to Register for Finance and Purchasing Training

This course has enabled open enrollment. Staff can self-enroll in the course here.

| FSCJ<br>Florida State College<br>at Jacksonville | Enroll in Finance and Pu                                                                                                | urchasing Training                                                                     | 5                |  |  |
|--------------------------------------------------|----------------------------------------------------------------------------------------------------|----------------------------------------------------------------------------------------|------------------|--|--|
|                                                  | You are already enrolled in Finance and Pu                                                                              | rchasing Training.                                                                     |                  |  |  |
| Account                                          | First time enrolling, please click on<br>this link, then click on the <b>Finance</b><br>and Purchasing Training course. | Go to your Dashboard                                                                   | Go to the Course |  |  |
| Dashboard                                        |                                                                                                    | If already enrolled, as this screen-<br>shot show, click on this "Go to the<br>Course" |                  |  |  |

1. Click on the course "Finance and Purchasing Training".

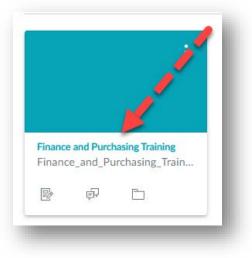

2. Chose the module needed and click on the expand arrow.

|                                        | Expand All View Progress | + Modu | le : |
|----------------------------------------|--------------------------|--------|------|
| " • Information                        |                          | •      | :    |
| P Card & Purchasing Guidelines Tra     | ining                    | 0 +    | :    |
| * Purchasing Guidelines and Requisit   | ion Training             | 0 +    | :    |
| <sup>#</sup> • Budget Manager Training |                          | •      | :    |
| " Budget Training                      |                          | 0 +    | :    |
|                                        |                          |        |      |

3. Read all of the modules within the training, then take the test.

| B | Purchasing Guidelines and Requisition Trair | ning Instructions   | Ø | ÷ |
|---|---------------------------------------------|---------------------|---|---|
| 0 | Budget Training.pdf                         | Read the modules    | 0 | : |
| 0 | How to Write A Requisition.pdf              | then take the test. | 0 | : |
| 0 | Managing Requisitions.pdf                   |                     | Ø | : |
| 0 | Purchasing Guidelines Powerpoint Nov 2      | 020.pdf             | 0 | : |

- 4. To be able to gain security access one must receive a score of 90% or higher. Once the passing score has been achieved, email the following place per the type of training taken:
  - a. For access to P-Cards email pcards@fscj.edu
  - b. For access to write a Requisition email purchasing@fscj.edu
  - c. For access to budgets or to write a department voucher email financesecurity@fscj.edu
- 5. Process Completed.

| <b>TCCT</b> Florida State College |                                                                                                 | MYFSCJ FLUID CHANGES |                         |  |
|-----------------------------------|-------------------------------------------------------------------------------------------------|----------------------|-------------------------|--|
| F3C                               | Florida State College<br>at Jacksonville                                                        | Document             | Creating a Cash Advance |  |
|                                   |                                                                                                 | Publish Date         | 8/8/2023                |  |
| Overview                          | This document will share how to Create a Cash Advance using the Fluid Navigation in PeopleSoft. |                      |                         |  |
| Target Audience                   | Staff, Faculty, Managers                                                                        |                      |                         |  |
| Office                            | Finance                                                                                         |                      |                         |  |
| Contact(s)                        | AccountsPayable@fscj.edu                                                                        |                      |                         |  |

# Procedure

1. Contact Accounts Payable to gain access to input cash advances. This MUST be done at least 2 weeks prior to travel dates.

2. Navigation: Click the "employee self-service" drop down.

| About Me          | My Pay               | My Time     | My Benefits |  |
|-------------------|----------------------|-------------|-------------|--|
| Company Directory | Careers & Recruiting | Delegations | My Expenses |  |
| Remote Worker     | Approvals            | My Finances | My Forms    |  |
| Design Forms      | Quick Links          |             |             |  |
|                   | ••                   |             |             |  |

3. Choose "Accounts Payable" from the selection.

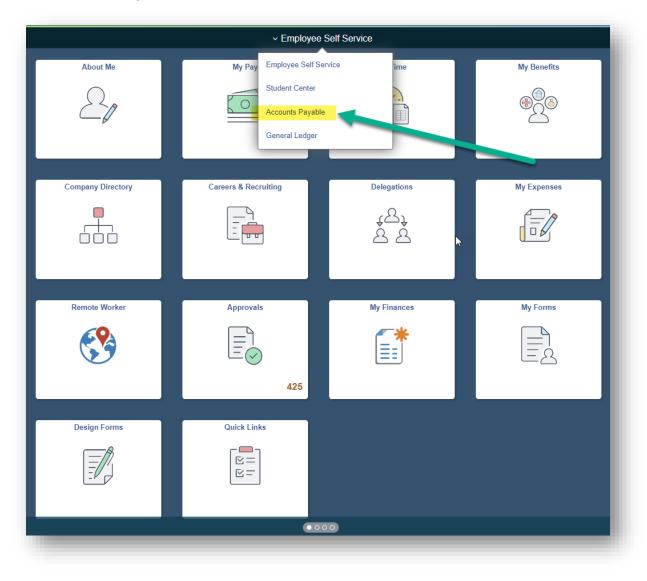

4. Choose the "Cash Advance" tile.

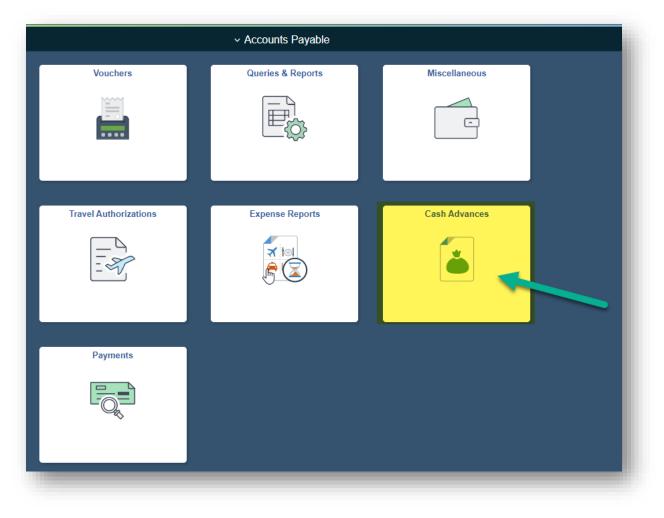

- 5. Enter the following information:
  - a. Click on the "Add a New Value" tab.
  - b. Enter "Empl ID"
  - c. Click on the "Add" button.

| Cash Advance                             |
|------------------------------------------|
| Eind an Existing Value Add a New Value   |
|                                          |
| Add 3                                    |
| Find an Existing Value   Add a New Value |
|                                          |
|                                          |
|                                          |
|                                          |
|                                          |
|                                          |

6. Select Business Purpose that best suits what Cash Advance will be used with i.e., what type of event.

|                                   |                              | Cash Advances                     |                        |
|-----------------------------------|------------------------------|-----------------------------------|------------------------|
| reate Cash Advance                |                              |                                   | 🖫 Save for Later       |
| *Business Purpose                 | Conferences 🗸                | Reference                         | Q                      |
| *Advance Description              | Anime comic-con              | 🧐 User Defaults 🖷 Import ATM Adva | ances                  |
| Cash Advance 🕜                    | View Printable Version       | ○ Notes                           | <i>ୡ</i> ₊ Attachments |
| *Source<br>Cash Advance Payment V | Description<br>student meals | *Amount Currency<br>50.00 USD     | + -                    |
| Accounting Details                |                              |                                   |                        |
|                                   | ce Amount 0.00 USD           | nd comply with expense policy.    |                        |
| Submit Cash Advance               |                              |                                   |                        |
|                                   |                              |                                   |                        |

7. Enter a short description in "Advance Description" detailing the event.

|                                                  |                                           | Cash Advances              | 5                                    |                  |
|--------------------------------------------------|-------------------------------------------|----------------------------|--------------------------------------|------------------|
| reate Cash Advance                               |                                           |                            |                                      | 🔚 Save for Later |
| *Business Purpose                                | Conferences ~                             | Reference                  |                                      | Q                |
| *Advance Description                             | Anime comic-con                           |                            | User Defaults<br>Import ATM Advances |                  |
| Gash Advance 🕜                                   | View Printable Version                    | Notes                      |                                      | Attachments      |
| *Source                                          | Description<br>student meals              | *Amount<br>50.00           | Currency                             | + -              |
| ► Accounting Details                             |                                           |                            |                                      |                  |
| Totals                                           | ce Amount 0.00 USD                        |                            |                                      |                  |
| <ul> <li>By checking this box, I cert</li> </ul> | ify the advances submitted are accurate a | and comply with expense po | licy.                                |                  |
| Submit Cash Advance                              |                                           |                            |                                      |                  |
| -                                                |                                           |                            |                                      |                  |

8. Select "Cash Advance Payment" in the "Source" drop down selection.

|                                                  |                                              | Cash Advance           | s                   |                |
|--------------------------------------------------|----------------------------------------------|------------------------|---------------------|----------------|
|                                                  |                                              |                        |                     |                |
| Create Cash Advance                              |                                              |                        |                     | Save for Later |
|                                                  |                                              |                        |                     |                |
| *Business Purpose                                | Conferences ~                                | Reference              |                     | Q              |
|                                                  |                                              | žů.                    | User Defaults       |                |
| *Advance Description                             | Anime comic-con                              | -                      |                     |                |
|                                                  |                                              |                        | Import ATM Advances |                |
| <b>a</b>                                         | View Printable Version                       | O Notes                |                     | Attachments    |
| Cash Advance 🤉                                   |                                              | v                      |                     |                |
|                                                  |                                              |                        |                     |                |
| *Source                                          | Description                                  | *Amount                | Currency            | + -            |
| Cash Advance Payment                             | student meals                                | 50.00                  |                     |                |
|                                                  |                                              |                        |                     |                |
| Accounting Details                               |                                              |                        |                     |                |
|                                                  |                                              |                        |                     |                |
|                                                  |                                              |                        |                     |                |
| ▼ Totals                                         | ce Amount 0.00 USD                           |                        |                     |                |
| Advan                                            | Ce Amount 0.00 03D                           |                        |                     |                |
| <ul> <li>By checking this box, I cert</li> </ul> | tify the advances submitted are accurate and | comply with expense po | blicy.              |                |
| Submit Cash Advance                              |                                              |                        |                     |                |
|                                                  |                                              |                        |                     |                |
|                                                  |                                              |                        |                     |                |

9. Add a description of what the cash advance will be used for in "Description".

| eate Cash Advance              |                                       |                            |                     |                        |
|--------------------------------|---------------------------------------|----------------------------|---------------------|------------------------|
|                                |                                       |                            |                     |                        |
|                                |                                       |                            |                     | Save for Later         |
| *Business Purpose              | Conferences 🗸                         | Reference                  |                     | Q                      |
| *Advance Description           | Anime comic-con                       | žŵ                         | User Defaults       |                        |
|                                |                                       |                            | Import ATM Advances |                        |
| ash Advance 🧿                  | iew Printable Version                 |                            |                     | <i>₿</i> ₊ Attachments |
| *Source                        | Description                           | *Amount                    | Currency            | + -                    |
| Cash Advance Payment 🗸         | student meals                         | 50.00                      | USD                 |                        |
| Accounting Details             |                                       |                            |                     |                        |
| Totals<br>Advance              | e Amount 0.00 USD                     |                            |                     |                        |
| By checking this box, I certif | y the advances submitted are accurate | and comply with expense po | licy.               |                        |
| Submit Cash Advance            |                                       |                            |                     |                        |
|                                |                                       |                            |                     |                        |

10. Enter the amount needed for cash advance in "Amount".

|                                                  |                                            | Cash Advances             | s                   |                    |
|--------------------------------------------------|--------------------------------------------|---------------------------|---------------------|--------------------|
| eate Cash Advance                                |                                            |                           |                     | 🖫 Save for Lat     |
| *Business Purpose                                | Conferences   Anime comic-con              | Reference<br>కి           | User Defaults       | Q                  |
| *Advance Description                             |                                            | 6                         | Import ATM Advances |                    |
| ash Advance 🍞                                    | View Printable Version                     |                           |                     | <i>Attachments</i> |
| *Source                                          | Description                                | *Amount                   | Currency            | + -                |
| Cash Advance Payment 🔹 🗸                         | student meals                              | 50.00                     | USD                 |                    |
| Accounting Details                               |                                            |                           |                     |                    |
| Advan                                            | ce Amount 0.00 USD                         |                           |                     |                    |
| <ul> <li>By checking this box, I cert</li> </ul> | ify the advances submitted are accurate ar | nd comply with expense po | blicy.              |                    |
| Submit Cash Advance                              |                                            |                           |                     |                    |
|                                                  |                                            |                           |                     |                    |
|                                                  |                                            |                           |                     |                    |

- 11. Add all attachments. The following attachments are required for submitting a cash advance:
  - a. Event information- this could be a conference agenda, event flyer or other document that shows details of the event.
  - b. Agenda showing planned departure and return times as well as any included meals (this will be used to calculate meal eligibility).
  - c. List of students attending or approximate number of students attending (this will be used to calculate the amount of the cash advance).

|                               |                                               | Cash Advance             | S                   |                  |
|-------------------------------|-----------------------------------------------|--------------------------|---------------------|------------------|
|                               |                                               |                          |                     |                  |
| eate Cash Advance             |                                               |                          |                     | 🔚 Save for Later |
|                               |                                               |                          |                     |                  |
| *Business Purpose             | Conferences ~                                 | Reference                |                     | Q                |
|                               | Anime comic-con                               | žů,                      | User Defaults       |                  |
| *Advance Description          |                                               | Ē                        | Import ATM Advances |                  |
| ash Advance 🕥                 | View Printable Version                        | Notes                    |                     | Attachments      |
| *Source                       | Description                                   | *Amount                  | Currency            | + -              |
| Cash Advance Payment 🗸 🗸      | student meals                                 | 50.00                    | USD                 |                  |
| Accounting Details  Totals    |                                               |                          |                     |                  |
| Advanc                        | e Amount 0.00 USD                             |                          |                     |                  |
| By checking this box, I certi | fy the advances submitted are accurate an     | d comply with expense or | blicy               |                  |
| Submit Cash Advance           | , and a control of outprinted are abounded in | eening min expense pr    | ···                 |                  |
| Submit Cash Advance           |                                               |                          |                     |                  |

12. Click "Accounting Details"

|                                                      |                                            | Cash Advances               |                                     |                        |
|------------------------------------------------------|--------------------------------------------|-----------------------------|-------------------------------------|------------------------|
| reate Cash Advance                                   |                                            |                             |                                     | 🔚 Save for Later       |
| *Business Purpose                                    | Conferences ~                              | Reference                   |                                     | ٩                      |
| *Advance Description                                 | Anime comic-con                            | U                           | ser Defaults<br>Import ATM Advances |                        |
| Cash Advance                                         | View Printable Version                     | ⊘ Notes                     |                                     | <i>β</i> ₊ Attachments |
| *Source<br>Cash Advance Payment ✓                    | Description<br>student meals               |                             | urrency<br>JSD                      | + -                    |
| 7 Totals<br>Advance                                  | ce Amount 0.00 USD                         |                             |                                     |                        |
| By checking this box, I cert     Submit Cash Advance | ify the advances submitted are accurate an | d comply with expense polic | ry.                                 |                        |

13. Fill out the Chatfield string with the following information:

- d. Fund.
- e. Org Unit.
- f. Dept.
- g. Account.
- h. Project number (if applicable).

|                           | dvance            |                       |          |                     |            |              |        | Save for Later |
|---------------------------|-------------------|-----------------------|----------|---------------------|------------|--------------|--------|----------------|
| *                         | Business Purpose  | Conferences           | ~        | Ret                 | ference    |              | (      | 2              |
|                           |                   | Anime comic-con       |          |                     | 🕯 User Det | faults       |        |                |
| *Ad                       | vance Description | Anime comic-con       |          |                     | 🖩 Import   | ATM Advances |        |                |
|                           |                   |                       |          |                     |            |              |        |                |
| h Advance 🧿               |                   | View Printable Versio | n        | P                   | Notes      |              | Ø+     | Attachments    |
|                           |                   |                       |          |                     |            |              |        |                |
| Source                    |                   | Description           |          | *Amount             | Cui        | rrency       |        | + -            |
| Cash Advance              | e Payment 🗸 🗸     | student meals         |          |                     | 50.00 US   | SD.          |        |                |
| Accounting<br>ChartFields | ⊪                 |                       |          |                     |            |              |        |                |
| Unit                      | Fund              | Org Unit              | Dept     | Account             | Project    | Bu           | ld Ref | Studen         |
| SCJ1 Q                    | ٩                 | Q                     |          | <b>Q</b>            | 800000     | ٩            | ۹      |                |
|                           |                   |                       |          |                     |            |              |        | Þ              |
|                           |                   |                       |          |                     |            |              |        |                |
|                           |                   |                       |          |                     |            |              |        |                |
|                           |                   |                       |          |                     |            |              |        |                |
| otals                     | Advance           | Amount 56             | 0.00 USD |                     |            |              |        |                |
| otals                     |                   |                       |          | comply with expense | policy.    |              |        |                |

14. If you need to save the cash advance to finalize and submit at a later time, click "Save for Later". This does NOT

|  | <u>submit</u> | the | cash | adv | vance. |
|--|---------------|-----|------|-----|--------|
|--|---------------|-----|------|-----|--------|

|                       |                      | Cash Adv             | rances         |
|-----------------------|----------------------|----------------------|----------------|
| ate Cash Advance      |                      |                      | Save for Later |
| *Business Purpose     | ~                    | Reference            | ٩              |
| *Advance Description  |                      | User Defau           |                |
| 🞒 Vie<br>sh Advance 🕐 | aw Printable Version | Notes                | Attachments    |
| Source D              | escription           | *Amount Currency USD | + -            |
| Accounting Details    |                      |                      |                |
| lotals                |                      |                      | 2              |
|                       | Amount 0.00 USD      |                      |                |

15. If you have verified all information is accurate and complete and you are ready to submit, click on the small box next to "By checking this box, I certify the advances submitted are accurate and comply with expense policy". <u>The</u> <u>submission process is not finished until you see the red text confirmation.</u>

| *             | Business Purpose  | Conferences            | ~    | Ref     | ference |                            | (       | ٦           |
|---------------|-------------------|------------------------|------|---------|---------|----------------------------|---------|-------------|
| *Ad           | vance Description | Anime comic-con        |      |         |         | Defaults<br>port ATM Advar | ices    |             |
| ash Advance 🤅 |                   | View Printable Version |      | Q       | Notes   |                            | Ø.      | Attachments |
| *Source       |                   | Description            |      | *Amount |         | Currency                   |         | + -         |
| Cash Advance  | e Payment 🗸       | student meals          |      |         | 50.00   | USD                        |         |             |
| ChartFields   | Details<br>II▶    |                        |      |         |         |                            |         |             |
| GL Unit       | Fund              | Org Unit               | Dept | Account | Project |                            | Bud Ref | Studen      |
| FSCJ1 Q       | Q                 | Q                      | Q    | Q       | 800000  | Q                          | ٩       |             |
|               |                   |                        |      |         |         |                            |         | •           |
|               |                   |                        |      |         |         |                            |         |             |
| Totals        | Advance           | Amount 50.00           | 030  |         |         |                            |         |             |

16. To finish submitting the Cash Advance, click on the "Submit Cash Advance" button.

| sh Advance (?)<br>*Source Description *Amount Currency Cash Advance Payment  Student meals<br>Accounting Details<br>ChartFields                                                                                                    |              |                   |                        |      |         |           |         |                        |
|----------------------------------------------------------------------------------------------------|--------------|-------------------|------------------------|------|---------|-----------|---------|------------------------|
| Anime comic-con     *Advance Description     Import ATM Advances     Import ATM Advances     Import Atmount     Currency   Student meals     Import Atmount     Import Atmount     Import Atmount     Import Atmount     Import Atmount     Import Atmount   Import Atmount     Import Atmount     Import Atmount     Import Atmount     Import Atmount     Import Attribute     Import Attribute     Import Attribute     Import Attribute     Import Attribute     Import Attribute     Import Attribute     Import Attribute     Import Attribute     Import Attribute | *[           | Business Purpose  | Conferences            | ~    | Ref     |           |         | Q                      |
| h Advance ③          Source<br>Cash Advance Payment ▼       Description<br>Student meals       *Amount<br>50.00       Currency<br>USD         Accounting Details         ChartFields         >         . Unit       Fund       Org Unit       Dept       Account       Project       Bud Ref       S                                                                                                    | *Ad          | vance Description | Anime comic-con        |      |         | User Deta |         |                        |
| Cash Advance Payment                                                                                                    | h Advance 🤅  |                   | View Printable Version |      | Q       | Notes     |         | <i>∦</i> ₊ Attachments |
| Accounting Details<br>ChartFields   ><br>Unit Fund Org Unit Dept Account Project Bud Ref S                                                                                                    |              |                   |                        |      | *Amount |           |         | +                      |
| ChartFields     III»       Unit     Fund     Org Unit     Dept     Account     Project     Bud Ref     S                                                                                                    | Cash Advance | e Payment 🗸       | student meals          |      |         | 50.00 USE | )       |                        |
| ChartFields       III»         .Unit       Fund       Org Unit       Dept       Account       Project       Bud Ref       S                                                                                                    | Accounting I | Details           |                        |      |         |           |         |                        |
|                                                                                                    |              |                   |                        |      |         |           |         |                        |
|                                                                                                    | Unit         | Fund              | Org Unit               | Dept | Account | Project   | Bud Ref | Studen                 |
|                                                                                                    | CJ1 Q        | Q                 | Q                      | Q    | Q       | 800000    | ٩       | ٩                      |
|                                                                                                    |              |                   |                        |      |         |           |         | •                      |
|                                                                                                    |              |                   |                        |      |         |           |         |                        |
| stale                                                                                                    |              |                   |                        |      |         |           |         |                        |
| Advance Amount 50.00 USD                                                                                                    | vtale        |                   |                        | USD  |         |           |         |                        |
| By checking this hoy, I certify the advances submitted are accurate and comply with expense policy                                                                                                    | otals        | Advance           | Amount 50.00           |      |         |           |         |                        |
| By checking this box, I certify the advances submitted are accurate and comply with expense policy.                                                                                                    | tals         | Advance           | Amount 50.00           |      |         |           |         |                        |

- 17. A confirmation box will come up. Click on the "OK" button.
- 18. Once the cash advance has successfully been submitted, you will receive the above message in red. The submission process is only complete if you receive the red text confirmation.

PLEASE BE AWARE THAT A CASH ADVANCE MUST BE SUBMITTED AT LEAST 2 WEEKS PRIOR TO TRAVEL DATES!
 Process Completed.

Florida State College

at Jacksonville

MYFSCJ FLUID CHANGES

| ,            |                                                |
|--------------|------------------------------------------------|
| Document     | Creating an Expense Report with a Cash Advance |
| Publish Date | 9/8/2023                                       |

| Overview        | This document will share how to Create an Expense Report with a Cash Advance using the Fluid Navigation in PeopleSoft. |
|-----------------|----------------------------------------------------------------------------------------------------|
| Target Audience | Staff, Faculty, Managers                                                                                               |
| Office          | Finance                                                                                                    |
| Contact(s)      | AccountsPayable@fscj.edu                                                                                               |

## Procedure

- \*\*\* IF THE FULL AMOUNT OF THE CASH ADVANCE IS NOT USED, PLEASE TAKE THE EXTRA FUNDS TO THE LOCAL CASHIERS OFFICE AND OBTAIN A RECIEPT. AFTERWARDS SEND A COPY OF THE RECIEPT TO ACCOUNTS PAYABLE SO THE CASH ADVANCE CAN BE ADJUSTED. DO NOT START THE EXPENSE REPORT UNTIL ACCOUNTS PAYABLE HAS ADJUSTED THE AMOUNT ON THE CASH ADVANCE, AN EMAIL WILL BE PROVIDED ONCE THAT IS COMPLETED. \*\*\*\*
  - 1. Navigation: Employee Self Service page > My Expenses Tile > Expenses Tile.

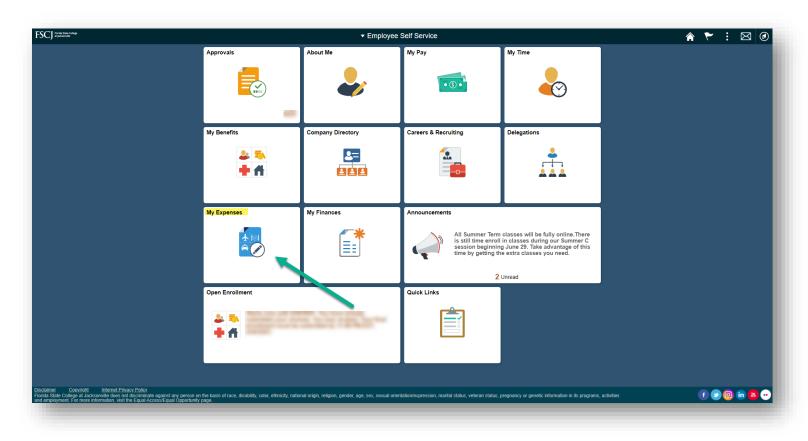

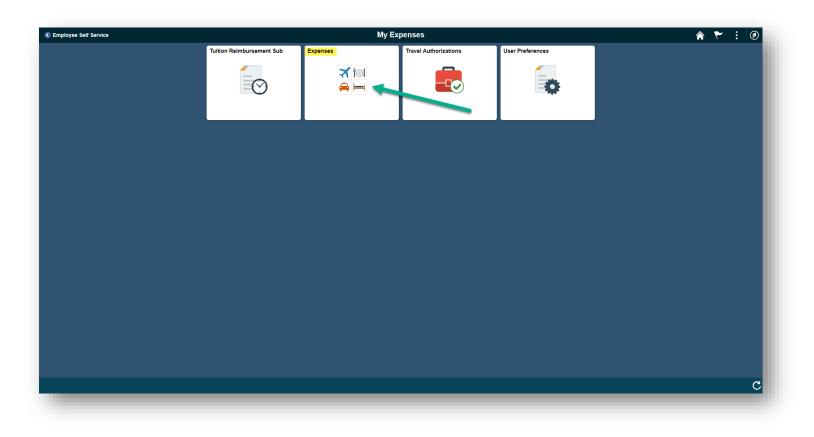

- 2. Click on the "Add a New Value" tab and enter the "Empl ID".
- 3. Next, click on the "Add" button.

| My Expenses                | FSCJ Expenses                            | 🎓 🏲 i 🖉           |
|----------------------------|------------------------------------------|-------------------|
| Create/Modify              | Expense Report                           | New Window   Help |
| T View                     | Eind an Existing Value Add a New Value   |                   |
| T Delete                   | Empl D ] Q                               |                   |
| Review Expense History     | Add                                      |                   |
| History Review Payments    |                                          |                   |
| TReview Profile            | Find an Existing Value   Add a New Value |                   |
| E Delegate Entry Authority |                                          |                   |
|                            |                                          |                   |
|                            |                                          |                   |
|                            |                                          |                   |
|                            |                                          |                   |
|                            |                                          |                   |
|                            |                                          |                   |
|                            |                                          |                   |
|                            |                                          |                   |
|                            |                                          |                   |
|                            |                                          |                   |
|                            |                                          |                   |
|                            |                                          |                   |

4. Select the Business Purpose from the drop down.

| ু<br>chments  | Actions [ | Save        |               | 🗟 Summary            | and Sub                    |
|---------------|-----------|-------------|---------------|----------------------|----------------------------|
|               | Actions [ | Choose an A | ction         | ~                    | GO                         |
|               |           |             |               |                      |                            |
|               |           | Total       | 0.00          | USD                  |                            |
| *Payment Type |           | *Amoun      |               | *Currency<br>USD     | <b>+</b> =                 |
|               |           | Total       | 0.00          | USD                  |                            |
|               |           |             | Employee Paid | Employee Paid V 0.00 | Employee Paid V 0.00 USD Q |

5. Enter a brief description in "Report Description" i.e where travel took place.

|                                                                                                   | FSCJ Expenses                                                             |                                     |
|---------------------------------------------------------------------------------------------------|---------------------------------------------------------------------------|-------------------------------------|
| Create Expense Report   *Business Purpose Conferences  *Report Description Comic-con  Reference Q | Default Location FSCJ Q                                                   | Save for Later   Summary and Submit |
| Expenses @<br>Expand All   Collapse All Add:   🏣 My Wallet (0)   🗳 Quick-Fill                     |                                                                           | Total 0.00 USD                      |
| *Date *Expense Type<br>▷ 09/07/2023 (B) Lodging ✓                                                 | *Description *Payment Type<br>* Employee Paid<br>254 characters remaining |                                     |
| Expand All   Collapse All                                                                         |                                                                           | Total 0.00 USD                      |
|                                                                                                   |                                                                           |                                     |

- 6. To add the cash advance, FIRST add a line with the following information:
  - a. Date.
  - b. Expense type from drop down as "OTHER".
  - c. Description as "Cash Advance".
  - d. Payment type as "College Prepaid".
  - e. Amount.
  - f. DO NOT SELECT NON-REIMBURSABLE.
  - g. Select billing type from drop down.
  - h. Fill out accounting details.

|                        | ort              |              |                 |                  |                  |           |          |                 |                                   | Save for Late   | r   🗋 Sum | mary and Submit |
|------------------------|------------------|--------------|-----------------|------------------|------------------|-----------|----------|-----------------|-----------------------------------|-----------------|-----------|-----------------|
| ١                      |                  |              |                 |                  |                  |           |          |                 | ActionsC                          | hoose an Action |           | GO              |
| *Business Purpose      |                  |              | $\checkmark$    | De               | fault Location   | FSCJ      |          | Q               |                                   |                 |           |                 |
| *Report Description    | 1                |              |                 |                  |                  | Attachm   | ents     |                 |                                   |                 |           |                 |
| Reference              | •                |              | Q               |                  |                  |           |          |                 |                                   |                 |           |                 |
|                        |                  |              |                 |                  |                  |           |          |                 |                                   |                 |           |                 |
| enses 🕐                |                  |              |                 |                  |                  |           |          |                 |                                   |                 |           |                 |
| and All   Collapse All | Add:   🔚 My      | y Wallet (0) | Quick-Fill      |                  |                  |           |          |                 | To                                | tal 50.00       | USD       |                 |
|                        |                  |              | B               |                  |                  |           |          |                 |                                   | A               |           |                 |
| *Date                  | *Expense Type    |              |                 |                  | cription         |           |          | *Payment Type   |                                   | *Amount         | *Currency |                 |
| A 09/07/2023           | Other            |              | ~               | ·                | n Advance        |           | 11       | College Prepaid | ~                                 | 50.00           | USD       | Q 🛨 🖃           |
| *Billing Ty            | pe In District   |              | G               | 242 c            | haracters remai  | ning<br>t |          | ult Rate        | 45                                | te 1.00000000   | ¢ 🖪       |                 |
| 5                      |                  |              | G               |                  |                  |           |          |                 | *Exchange Ra<br>Base Currency Amo |                 | USD       |                 |
|                        |                  |              |                 |                  |                  |           |          |                 | all currency Amo                  | in 50.00        | 030       |                 |
| ⊸ Ac                   | counting Details | ?            |                 |                  |                  |           |          | looolpr         |                                   |                 |           |                 |
|                        | Chartfields      |              | H               |                  |                  |           |          |                 |                                   |                 |           |                 |
|                        |                  |              |                 | Currency         | Exchange         | L .       |          |                 |                                   |                 |           |                 |
|                        | Amount           | *GL Unit     | Monetary Amount | Currency<br>Code | Exchange<br>Rate | Fund      | Org Unit | Dept            | Account                           | Project         |           |                 |
|                        | 50.00            | FSCJ1        | <b>a</b> 50.00  | USD              | 1.0000000        | 0         | _        |                 | 3                                 | a .             |           |                 |
|                        |                  | •            |                 |                  |                  |           |          |                 |                                   | •               |           |                 |
|                        |                  |              |                 |                  |                  |           |          |                 |                                   |                 |           |                 |
|                        |                  |              |                 |                  |                  |           |          |                 |                                   |                 |           |                 |

7. In the upper right corner, click on the drop-down menu next to "Actions" and select "Apply/View a cash advance". Then click on "GO".

|                 |                       | By:                        |              |                          |    |                 | Actions      | Choose a                                               | n Action               | 4         | <u> </u> | GO  |
|-----------------|-----------------------|----------------------------|--------------|--------------------------|----|-----------------|--------------|--------------------------------------------------------|------------------------|-----------|----------|-----|
|                 | *Business Purpose     |                            | ~            | Report                   |    |                 |              | Choose a                                               | n Action<br>Cash Advar | 100       |          |     |
|                 |                       | Catalyst Conference        |              | Default Location FSCJ    |    | Q.              |              | Apply/View                                             | Cash Advar             |           |          |     |
|                 | Reference             | 2                          | Q            | Authorization ID         |    | ch TA           |              | Copy Exper<br>Default Acc<br>Export to E<br>User Defau | ounting For<br>xcel    | Report    |          |     |
| enses<br>nd All | s 🕜<br>  Collapse All | Add:   🔚 My Wallet (0)   🕴 | Ø Quick-Fill |                          |    |                 |              | Total                                                  | 342.59                 | USD       |          |     |
|                 | *Date                 | *Expense Type              |              | *Description             |    | *Payment Type   |              | *Am                                                    | ount                   | *Currency |          |     |
|                 | 04/19/2023            | Lunch Per Diem             | $\sim$       | * Lunch for student      | 11 | College Prepaid | $\sim$       |                                                        | 11.00                  | USD       | Q I      | + - |
|                 |                       |                            |              | 237 characters remaining |    |                 |              |                                                        |                        |           |          |     |
|                 | 04/19/2023            | Lunch Per Diem             | ~            | * Lunch for student      | 1  | College Prepaid | $\mathbf{v}$ |                                                        | 11.00                  | USD       | Q        | + - |
|                 |                       |                            |              | 237 characters remaining |    |                 |              |                                                        |                        |           |          |     |
|                 | 04/19/2023            | Lunch Per Diem             | ~            | * Lunch for student      | 1  | College Prepaid | $\sim$       |                                                        | 11.00                  | USD       | Q [      | + = |
|                 |                       |                            |              | 237 characters remaining |    |                 |              |                                                        |                        |           |          |     |
|                 | 04/19/2023            | Dinner Per Diem            | ×            | * Dinner for student     | 1  | College Prepaid | $\mathbf{v}$ |                                                        | 19.00                  | USD       | Q E      | + = |
|                 |                       |                            |              | 236 characters remaining |    |                 |              |                                                        |                        |           |          |     |
|                 | 04/19/2023            | Dinner Per Diem            | $\checkmark$ | * Dinner for student     | 4  | College Prepaid | $\sim$       |                                                        | 19.00                  | USD       | Q I      | + - |
|                 |                       |                            |              | 236 characters remaining |    |                 |              |                                                        |                        |           |          |     |
|                 | 04/19/2023            | Dinner Per Diem            | ~            | * Dinner for student     | 1  | College Prepaid | $\sim$       |                                                        | 19.00                  | USD       | Q [      | + - |
|                 |                       |                            |              | 236 characters remaining |    |                 |              |                                                        |                        |           |          |     |
|                 | 04/20/2023            | Lunch Per Diem             | $\checkmark$ | * Lunch for student      | 11 | College Prepaid | $\sim$       |                                                        | 11.00                  | USD       | Q [      | + = |
|                 |                       |                            |              | 237 characters remaining |    |                 |              |                                                        |                        |           |          |     |
|                 | 04/20/2023            | Lunch Per Diem             | $\checkmark$ | * Lunch for student      | 11 | College Prepaid | $\sim$       |                                                        | 11.00                  | USD       | q I      | + - |
|                 |                       |                            |              | 237 characters remaining |    |                 |              |                                                        |                        |           |          |     |
|                 | 04/20/2023            | Lunch Per Diem             | $\checkmark$ | * Lunch for student      | 1  | College Prepaid | $\sim$       |                                                        | 11.00                  | USD       | q I      | + = |

8. Select the magnifying glass under "Advance ID".

|                 |                   |               |     |                  |                   |       | Expense Reports |
|-----------------|-------------------|---------------|-----|------------------|-------------------|-------|-----------------|
|                 |                   |               |     |                  |                   |       |                 |
| xpense Report   |                   |               |     |                  |                   |       |                 |
| pply Cash /     | Advance(s)        |               |     |                  |                   |       |                 |
|                 |                   |               |     | Repo             | ort ID 0000016032 |       |                 |
| Cash Advance li | nformation        |               |     |                  |                   |       |                 |
| Advance ID      | Advance Amount    | Balance       |     | Exchange<br>Rate | Total Applied     |       |                 |
| _a              | 0.000             | 0.00          |     |                  | 0.00              | USD - |                 |
| Add Cash        | Ace               | Update Totals |     |                  |                   |       |                 |
|                 | To. Advance Appli | ed 0.00       | USD |                  |                   |       |                 |
|                 | Totals (20 Line   | es) 342.59    | USD |                  |                   |       |                 |
|                 | Tota. Jue Employ  | ee 342.59     | USD |                  |                   |       |                 |
| OK              |                   |               |     |                  |                   |       |                 |
| OK              |                   |               |     |                  |                   |       |                 |
|                 | -                 |               |     |                  |                   |       |                 |
|                 |                   |               |     |                  |                   |       |                 |

9. A list of your approved Cash Advances will populate. Select the correct Cash Advance by selecting the correct "Advance ID".

| ense Report<br>oly Cash Advance(s)                               |                                      | Report           | ID 0000016032                                                                                                    |      |
|------------------------------------------------------------------|--------------------------------------|------------------|----------------------------------------------------------------------------------------------------|------|
| h Advance Information                                            | Delegas                              | Exchange         |                                                                                                    |      |
| ance ID Advance Amount                                           | Balance                              | Exchange<br>Rate | Total Applied                                                                                                    |      |
| Q 0.000                                                          | 0.00                                 |                  | 0.00 USD -                                                                                                    |      |
|                                                                  | pdate Totals                         |                  |                                                                                                    |      |
| Total Advance Applied<br>Totals (20 Lines)<br>Total Due Employee | 0.00 USD<br>342.59 USD<br>342.59 USD |                  | Look Up Advance ID                                                                                                    | ×    |
| ОК                                                               |                                      |                  | Empl ID<br>Date Time Stamp 09/07/2023 3:31PM<br>Advance ID begins with<br>Look Up Clear Cancel Basic Lookup<br>Search Results<br>View 100 First 1 of 1 Last<br>Advance ID Advance Description Balance Currency Code<br>30 USD | Help |

10. Once you click on the select button, the Cash Advance will populate. Then click "OK".

|                   |                 |           |           |                  |                   |       | Expense Reports |
|-------------------|-----------------|-----------|-----------|------------------|-------------------|-------|-----------------|
|                   |                 |           |           |                  |                   |       |                 |
| xpense Report     |                 |           |           |                  |                   |       |                 |
| Apply Cash Ac     | dvance(s)       |           |           |                  |                   |       |                 |
|                   |                 |           |           | Repo             | ort ID 0000016032 |       |                 |
| Cash Advance Info | ormation        |           |           |                  |                   |       |                 |
| Advance ID        | Advance Amou    | nt Ba     | lance     | Exchange<br>Rate | Total Applied     |       |                 |
| Q                 | 0.0             | 00        | 0.00      |                  | 0.00              | USD - |                 |
| Add Cash A        | dvance          | Update To | tals      |                  |                   |       |                 |
|                   | Total Advance A | pplied    | 0.00 USD  |                  |                   |       |                 |
|                   | Totals (20      | Lines) 34 | 42.59 USD |                  |                   |       |                 |
|                   | Total Due Em    | ployee 34 | 42.59 USD |                  |                   |       |                 |
|                   |                 |           |           |                  |                   |       |                 |
| ОК                |                 |           |           |                  |                   |       |                 |
|                   |                 |           |           |                  |                   |       |                 |
|                   |                 |           |           |                  |                   |       |                 |

- 11. For all other expense details use steps 12-15 and/or pull from a travel authorization. For a step-by-step guide see creating an expense report with a TA on the Canvas site.
- 12. Enter the following information:
  - a. Date.
  - b. Expense type from drop down.
  - c. A brief description.
  - d. Payment type from drop down.
  - e. Amount of expense.

|                    |                                          | FSCJ Expenses        |                         |                |                       |                                                                                                    |                                                                                                    |
|--------------------|------------------------------------------|----------------------|-------------------------|----------------|-----------------------|----------------------------------------------------------------------------------------------------|----------------------------------------------------------------------------------------------------|
|                    |                                          |                      |                         | 📙 Save fo      | or Later              | 🗟 Summa                                                                                               | ry and Subn                                                                                                    |
|                    |                                          |                      | Actions                 | Choose an Acti | on                    | ~                                                                                                    | GO                                                                                                    |
| $\checkmark$       | Default Location FSCJ                    | Q                    |                         |                |                       |                                                                                                    |                                                                                                    |
|                    | <i>∅</i> ₊ Attachments                   |                      |                         |                |                       |                                                                                                    |                                                                                                    |
| Q                  |                                          |                      |                         |                |                       |                                                                                                    |                                                                                                    |
| (0)   🗳 Quick-Fill |                                          |                      | 0                       | lotal          | 0.00 (                | USD                                                                                                   |                                                                                                    |
|                    | *Description                             | *Payment Type        | D                       | *Amount        | <b>E</b> .            | Currency                                                                                              |                                                                                                    |
| ×                  | *Description                             | *Payment Type        |                         | *Amount        | -                     | Currency<br>JSD                                                                                       | <b>+</b> =                                                                                                    |
|                    | *Description  * 254 characters remaining |                      |                         | *Amount        | -                     |                                                                                                    | + -                                                                                                    |
|                    | Q                                        | Default Location 130 | Default Location (1.500 |                | ActionsChoose an Acti | Actions …Choose an Action<br>Default Location FSCJ<br>Attachments<br>(0)   ∲ Quick-Fill<br>Total 0.00 | ✓         Default Location FSCJ         Q           Ør         Attachments         Q           (0)   ∲ Quick-Fill         Total         0.00         USD |

13. Select the "Billing type" from the drop down. Select whether the expense is reimbursable or not.

|            |                            |                 |                  |                 |                  |                 |           | I     | SCJ  | Expense     | es     |                    |               |           |            |
|------------|----------------------------|-----------------|------------------|-----------------|------------------|-----------------|-----------|-------|------|-------------|--------|--------------------|---------------|-----------|------------|
| reate Ex   | xpense Repo                | rt              |                  |                 |                  |                 |           |       |      |             |        |                    | Save for Late | 🗋 Summary | and Submit |
| amantha Pl | haff ?                     |                 |                  |                 |                  |                 |           |       |      |             |        |                    | -             |           |            |
|            |                            |                 |                  |                 |                  |                 |           |       |      |             |        | ActionsCho         | ose an Action | ~         | GO         |
|            | Business Purpose           |                 |                  | $\sim$          | Defa             | ault Location   | FSCJ      |       |      | Q           |        |                    |               |           |            |
| *R         | Report Description         | Comic-con       |                  |                 |                  | ð               | 🖡 Attachm | ients |      |             |        |                    |               |           |            |
|            | Reference                  |                 |                  | Q               |                  |                 |           |       |      |             |        |                    |               |           |            |
|            |                            |                 |                  |                 |                  |                 |           |       |      |             |        |                    |               |           |            |
| xpenses    | ?                          |                 |                  |                 |                  |                 |           |       |      |             |        |                    |               |           |            |
| xpand All  | Collapse All               | Add:   🔚 My     | y Wallet (0)   🦸 | Quick-Fill      |                  |                 |           |       |      |             |        | Total              | 550.00        | USD       |            |
|            | *Date                      | *Expense Type   |                  |                 | *Descr           | iption          |           |       |      | *Payment 1  | Type   |                    | *Amount       | *Currency |            |
| ~          |                            | Lodging         |                  | ~               | * hotel          |                 |           |       | 1    |             |        | $\mathbf{v}$       | 550.00        |           | + =        |
|            |                            |                 |                  |                 |                  | aracters remain |           |       |      |             |        |                    |               |           |            |
|            | *Billing Type<br>*Location | Out of District |                  | ~               | Q                | Receipt Split   |           |       |      | ult Rate    |        | *Exchange Rate     | 1.00000000    | Ф 📑       |            |
|            | Location                   | 1.000           |                  |                 |                  |                 |           |       | Non  | -Reimbursat | ole Ba | se Currency Amount | 550.00        | USD       |            |
|            | - Acco                     | ounting Details | (?)              |                 |                  |                 |           |       |      | eceipt      |        |                    |               |           |            |
|            |                            |                 |                  |                 |                  |                 |           |       |      |             |        |                    |               |           |            |
|            |                            | Chartfields     |                  |                 | Currency         | Exchange        |           |       |      |             |        |                    |               |           |            |
|            |                            | Amount          | *GL Unit         | Monetary Amount | Currency<br>Code | Rate            | Fund      | Org   | Jnit | Dept        |        | Account            | Project       |           |            |
|            |                            | 550.00          |                  | 550.00          | USD              | 1.00000000      | 01        | G 622 | 0000 | Q 1020      | 12     | G 6050200          |               |           |            |
|            |                            |                 | •                |                 |                  |                 |           |       |      |             |        |                    |               |           |            |
|            |                            |                 |                  |                 |                  |                 |           |       |      |             |        |                    |               |           |            |
| Expand All | Collapse All               |                 |                  |                 |                  |                 |           |       |      |             |        | Total              | 550.00        | USD       |            |
|            |                            |                 |                  |                 |                  |                 |           |       |      |             |        |                    |               |           | _          |
|            |                            |                 |                  |                 |                  |                 |           |       |      |             |        |                    |               |           |            |

14. Fill out the following information in the "accounting details" section:

- a. Amount.
- b. Fund.
- c. Org unit.
- d. Dept.
- e. Account.

|        | Expense Repo      | π                     |              |         |             |                  |                               |               |          |                    |                           |   |                          |          | Save for Late   | er   🛃 Summ | nary and Subm |
|--------|-------------------|-----------------------|--------------|---------|-------------|------------------|-------------------------------|---------------|----------|--------------------|---------------------------|---|--------------------------|----------|-----------------|-------------|---------------|
|        | *Business Purpose |                       |              | ~       |             | Det              | ault Location                 | FSCJ          | ents     |                    | Q                         |   | Actions .                | Choose a | an Action       |             | GO            |
| pense: | Reference<br>s @  | Add:   🔚 M            | / Wallet (0) | 🗳 Quicł | _Q<br>-Fill |                  |                               |               |          |                    |                           |   |                          | Total    | 550.00          | USD         |               |
| ,      | *Date             | *Expense Type         |              |         | ~           | *Desc<br>* hotel | ription                       |               |          |                    | *Payment Ty<br>Employee F |   | ×                        | *An      | nount<br>550.00 | *Currency   |               |
|        |                   | e Out of District     |              |         | ~           | 249 cl           | naracters rema<br>Receipt Spl | iining<br>lit |          | ✓ Defau<br>⊃ Non-F | lt Rate<br>Reimbursabl    |   | *Exchange<br>Currency Ar |          | 1.00000000      | Ф 📑         |               |
|        | - Acc             | ounting Details       | ?            |         |             |                  |                               |               | L        | □ No Re            | ceipt                     |   |                          |          |                 |             |               |
|        |                   | Chartfields<br>Amount | *GL Unit     | Monet   | ary Amount  | Currency<br>Code | Exchange<br>Rate              | Fund B        | Org Unit | С                  | Dept                      | D | Account                  | 8        | Project         |             |               |
|        | e                 | 550.00                | FSCJ1        |         | 550.00      | USD              | 1.0000000                     | 00 01         |          |                    |                           |   | a 📻                      |          | •               |             |               |

15. Select the "Plus Sign" to add additional expenses. PLEASE INCLUDE ALL EXPENSE FROM THE TRAVEL.

16. Repeat steps 12-14 for ALL expenses.

17. Next, add your receipts by clicking on the "Attachments" hyperlink.

| My Expenses                                                                                                    | FSCJ Expenses                                                                                                    | New Window   Help   Personalize f                                  |
|----------------------------------------------------------------------------------------------------|----------------------------------------------------------------------------------------------------|--------------------------------------------------------------------|
| Create/Modify                                                                                                    | Create Expense Report                                                                                                    | Save for Later   🔊 Summary and Submit                              |
| View                                                                                                    |                                                                                                    |                                                                    |
| Delete                                                                                                    | *Business Purpose Albietics V Default Location FSCJ Q                                                                                                    | 18 Choose an Action V GO                                           |
| Review Expense History                                                                                                    | *Report Description Baseball Game Authorization ID 0000007 192<br>Reference Q P Intercence Q                                                                                                    |                                                                    |
| History Review Payments                                                                                                    | Expenses @                                                                                                    |                                                                    |
| Review Profile                                                                                                    | Expand All   Collapse All Add:   🎇 My Wallet (0)   🦸 Quick-Fill                                                                                                    | Total 1,360.00 USD                                                 |
| Delegate Entry Authority                                                                                                    | *Date         *Expense Type         Description         *Payment Type           ▼         040552021 [g]         Transportation College Prepaid         *         *         *         College Prepaid         ×                          | *Amount *Currency<br>1.029.00 USD Q IM                             |
|                                                                                                    | *Billing Type Student 251 characters remaining<br>"Location [FSCJ Q Default Rate *Exch.<br>*Location [FSCJ Q Default Rate Base Current                                                                                                  | ange Rate 1.0000000 🗘 🃸<br>cy Amount 1,029.00 USD                  |
|                                                                                                    |                                                                                                    |                                                                    |
|                                                                                                    | Chartfields (TTP)                                                                                                    |                                                                    |
|                                                                                                    | Amount "GL Unit Monetary Amount Code Rate Pund Org Unit Dept Account 1029.00 [FSC/1 Q, 1029.00 USD 1.0000000 02 Q, Q, Q, Q, 6056600                                                                                                    |                                                                    |
|                                                                                                    |                                                                                                    |                                                                    |
|                                                                                                    | ▼ 84/65/2021 B Student Mesis paid by P-Card ▼ Cinner Student Ahlele Provident Ahlele Provident Propaid ▼       *Billing Type Student ▼     232 characters remaining       *Billing Type Student ▼     Billing Type Student Rate * Exch. | 312.00 USD Q ≇ ■<br>nnge Rate 100000000 ✿ 聽<br>y Anount 312.00 USD |
|                                                                                                    | Accounting Details @                                                                                                    |                                                                    |
|                                                                                                    | Chartfields (TTT)                                                                                                    |                                                                    |
|                                                                                                    | Amount "GL Unit Monetary Amount Currency Code Rate Fund Org Unit Dept Account                                                                                                    | Project                                                            |
|                                                                                                    | 312.00 FSCJ1 Q 312.00 USD 1.0000000 02 Q 0650600                                                                                                    | Q                                                                  |
| and the second second s | HDR_WRK_ATTACHMENTS_PB');                                                                                                    | <b>b</b>                                                           |

18. Then, click on the "Add Attachment" button.

| My Expenses              | FSCJ Expenses                                                                                                    | 🛽 ا 🕈 🐔                              |
|--------------------------|----------------------------------------------------------------------------------------------------|--------------------------------------|
| Create/Modify            |                                                                                                    | New Window   Help   Personalize Page |
| View                     | Create Expense Report Save for Later   D Summary and Submit                                                                                                    |                                      |
| Delete                   | *Business Purpose Athletics V Default Location FSCJ Q                                                                                                    |                                      |
| Review Expense History   | *Report Description Easeball Game AI ST JOhns Authorization ID 000007162 Reference Q A Attachments                                                                                                    |                                      |
| History Review Payments  | Expenses @                                                                                                    |                                      |
| Review Profile           | Expand All   Collapse All Add:   👼 My Wallet (0)   🦸 Quick-Fill Total 1,360.00 USD                                                                                                    |                                      |
| Delegate Entry Authority | * Date     Expense Report Attachments     * Provide       * 104/05/2021     Heb     • Port ID       * 104/05/2021     Report ID     NEXT                                                                                                    |                                      |
|                          | Details Personalize   Find   Vew Al (2)   🔜 First 🕢 t of 1 💿 Last                                                                                                    |                                      |
|                          | Vew Value Value V |                                      |
|                          | Vew Adding large attachments can take some time to upload, therefore, it is advisable to save the transaction before adding large attachments. Add Attachment OK Cancel                                                                                                    |                                      |
|                          |                                                                                                    |                                      |
|                          | *Billing Type Student     222 characters maining       *Billing Type Student     Bill Receipt Spit                                                                                                    |                                      |
|                          | ☑ Non-Reimbursable Base Currency Amount 312.00 USD<br>□ No Receipt                                                                                                    |                                      |
|                          | * Accounting Details @                                                                                                    |                                      |
|                          | Chartfolds mm                                                                                                    |                                      |
|                          | Amount 'GL Unit Monetary Amount Code Fund Org Unit Dept Account Project                                                                                                    |                                      |
|                          | 312.00 FSC/I Q 312.00 USD 1.00000000 02 Q 5210000 Q 102510 Q 6050600 Q 810028                                                                                                    |                                      |
|                          | 4                                                                                                    |                                      |

19. Click on "Choose File", find the document on your computer, then click on "Upload".

| My Expenses              | FSCJ E                                                          | Expenses                                                                               | 🕑 : 🕈 🎓                              |
|--------------------------|-----------------------------------------------------------------|----------------------------------------------------------------------------------------|--------------------------------------|
| Create/Modify            | Create Expense Report                                           | 🔜 Save for Later   🕅 Summary and Submit                                                | New Window   Help   Personalize Page |
| View                     |                                                                 | ActionsChoose an Action V 30                                                           |                                      |
| Delete                   | *Business Purpose Off Site Meeting   Default Location           | Q                                                                                      |                                      |
| Review Expense History   | "Report Descripti neeting A Atta                                | chments                                                                                |                                      |
| History Review Payments  | Expenses @                                                      |                                                                                        |                                      |
| Review Profile           | Expand All   Collapse All Add:   🕞 My Wallet (0)   🦸 Quick-Fill | Total 17.68 USD                                                                        |                                      |
| Delegate Entry Authority | *Date Expense Repo                                              | rt Attachments                                                                         |                                      |
|                          | Build Statement       Build Statement                           | Achment ×<br>Help the Find   View All   [2]   First @ 1 of 1 @ Last<br>DeterTime Stamp |                                      |

20. Next, add a description, then click on the "OK" button.

| K My Expenses            | FSCJ Expenses                                                                                                    | 🎓 🏲 i 🥑                                |  |  |  |  |  |  |  |
|--------------------------|----------------------------------------------------------------------------------------------------|----------------------------------------|--|--|--|--|--|--|--|
| Create/Modify            |                                                                                                    | New Window   Help   Personalize Page 🔺 |  |  |  |  |  |  |  |
| T View                   | Create Expense Report Save for Later   Save for Later   Save for Later                                                                                                    |                                        |  |  |  |  |  |  |  |
| T Delete                 | Actions Choose an Action V GO                                                                                                    |                                        |  |  |  |  |  |  |  |
| Review Expense History   | *Report Description Baseball Game At ST JOhns Authorization ID 000007162 Reference Q                                                                                               |                                        |  |  |  |  |  |  |  |
| History Review Payments  |                                                                                                    |                                        |  |  |  |  |  |  |  |
| 🔚 Review Profile         | Expenses @         Total         1,360,00         USD           Expand All   Collapse All         Add:   ≧ My Wallet (0)   ∮ Quick-Fill         Total         1,360,00         USD |                                        |  |  |  |  |  |  |  |
| Tolegate Entry Authority | Expense Report Attachments ×                                                                                                    |                                        |  |  |  |  |  |  |  |
| Delegate Entry Authonity | Report ID NEXT                                                                                                    |                                        |  |  |  |  |  |  |  |
|                          | Details Personalize   Find   Vew All [@] 🔜 First 🕚 1 of 1 🕢 Last                                                                                                    |                                        |  |  |  |  |  |  |  |
|                          | File Name Description User Name Date/Time Samp                                                                                                    |                                        |  |  |  |  |  |  |  |
|                          | receipt for dinned                                                                                                    |                                        |  |  |  |  |  |  |  |
|                          | Adding large attachments can take some time to upload, therefore, it is advisable to save the<br>transaction before adding large attachments.                                      |                                        |  |  |  |  |  |  |  |
|                          | Add Attachment                                                                                                    |                                        |  |  |  |  |  |  |  |
|                          | OK Cancel                                                                                                    |                                        |  |  |  |  |  |  |  |
|                          |                                                                                                    |                                        |  |  |  |  |  |  |  |
|                          | OddoS2021 👸 Student Meals paid by P-Card     Dimner Student Athlete     Dimner Student Athlete     Z32 characters remaining                                                        |                                        |  |  |  |  |  |  |  |
|                          | *Billing Type (Student 🗸 😢 Receipt Spit 💟 Default Rate *Exchange Rate 10000000 🗘 🔚                                                                                                 |                                        |  |  |  |  |  |  |  |
|                          | Concrete/anount 312.00 USD                                                                                                    |                                        |  |  |  |  |  |  |  |
|                          | Accounting Details @                                                                                                    |                                        |  |  |  |  |  |  |  |
|                          | Chartfields (m)                                                                                                    |                                        |  |  |  |  |  |  |  |
|                          | Amount "GL Unit Monetary Amount Currency Exchange Fund Org Unit Dept Account Project                                                                                               |                                        |  |  |  |  |  |  |  |
|                          | 312.00 [FSCJ1 Q 312.00 USD 1.0000000                                                                                                    |                                        |  |  |  |  |  |  |  |
|                          |                                                                                                    |                                        |  |  |  |  |  |  |  |
|                          |                                                                                                    |                                        |  |  |  |  |  |  |  |

- 21. Please ensure that ALL documents for the event are included. Especially the following:
  - a. Event information- this could be a conference agenda, event flyer or other document that shows details of the event.
  - b. Agenda showing departure and return times as well as any included meals (this will be used to calculate meal eligibility).
  - c. List of students attending.
- 22. If you need to save the expense report to finalize and submit at a later time, click "Save for Later". This does NOT

#### submit the expense report.

23. If you have verified all information is accurate and complete and you are ready to submit, click on "Summary and Submit". **The submission process is not finished until you see the red text confirmation.** 

| Create Exponse Report     Vew     Delete     **Beyord Description     **Beyord Description     **Description     **Description     **Description     **Description                                                                                                    |                        |
|----------------------------------------------------------------------------------------------------|------------------------|
| Image: Second Second Secon           | New Window   Help   Pe |
| Image: Deleter     Image: Deleter                                                                                                    |                        |
| Review Expense History     History Review Payments     Review Profile     Review Profile     Delegate Entry Authonty     'Date        'Date        'Date           'Billing Type              'Billing Type                                                                    Review Profile                 Polegate Entry Authonty                                                                                                    |                        |
| Expenses @     Review Profile     Delegate Entry Authonity     * @utable Entry Authonity     * @utable                                                                                                    |                        |
| Review Profile       Cases of the comparison of the comparison                                        |                        |
| Delegate Entry Authonity   • OuldoS2021 iii Transportation College Prepaid *Bus   *Bus [3] College Prepaid   *Builing Type [Student   *Location [FSC]   • Accounting Details @   *Accounting Details @   *Accounting Details @   *Chartfields   *Total State (Content of Call on the state)   * Accounting Details @   ** Accounting Details @   * Accounting Details @   ** Accounting Details @   ** Accounting Details @   ** Accounting Details @   ** Accounting Details @   ** Accounting Details @   ** Accounting Details @   ** 1029:00 [FSC:J1]   ** 10000000 12 @ ** 4. Counting Prepiet ** 4. Counting Details @ ** 4. Counting Details @ <                                                                                                    |                        |
| *Billing Type [Student     Image: Constraint of Sec. J     Image: Constraint of Sec. J     Image: Constraint of Sec.                                                                                                    |                        |
| Chartfields     Imp       Amount     "GL Unit     Monetary Amount     Currency<br>Code     Exchange     Fund     Org Unit     Dept     Account     Project       1029 00     FSC.J1     Q     1029 00     USD     1.00000000     02     Q     Q     Q     6650500     Q                                                                                                    |                        |
| Telephone         Code         Rate         Telephone         Code         Rate         Telephone         Code         Code         Rate         Telephone         Code         Code         C                                                                                                    |                        |
|                                                                                                    |                        |
|                                                                                                    |                        |
| 💌 04/05/2021 🙀 Student Meals paid by P-Card 🔍 *Dinner Student Athlete                                                                                                    |                        |
| *Billing Type (Student ♥) Student ♥ Student ♥ |                        |
| Accounting Details @                                                                                                    |                        |
| Chartfields (TTT)                                                                                                    |                        |
| Amount "CL Unit Monetary Amount Code Rate Fund Org Unit Dept Account Project                                                                                                    |                        |
| 312.00 [F8CJ1 Q 312.00 USD 1.0000000 02 Q Q Q 6650500 Q                                                                                                    |                        |

24. To finish submitting the expense report, check off the box in the bottom corner and click on the "Submit Expense Report" button.

| My Expenses              | FSCJ Expenses                                                                                                    |                                                        | 回 : 🌱 🏫                              |
|--------------------------|----------------------------------------------------------------------------------------------------|--------------------------------------------------------|--------------------------------------|
| Create/Modify            | Create Expense Report                                                                                                    | 🔛 Save for Later   🏹 Expense Details                   | New Window   Help   Personalize Page |
| View                     |                                                                                                    | ActionsChoose an Action                                |                                      |
| Delete                   | *Business Purpose [Ahiletics    Baseball Game ]                                                                                       |                                                        |                                      |
| Review Expense History   | Reference Q. Totals @ Jivew Printable Version 🖾 View Analytics 📿 Notes                                                                | 🖋 Attachments (1)                                      |                                      |
| History Review Payments  | Employee Expenser Lines) 1,360.00 USD Non-Reimbursable Expenses 1,341.00 USD Cash Adv. nes Applied 0.00 USD Prepaid Expenses 0.00 USD | Employee Credits 0.00 USD<br>Supplier Credits 0.00 USD |                                      |
| Review Profile           | Amount Due to Employee 19.00 USD Amount Due to Supplier                                                                               | 0.00 USD                                               |                                      |
| Delegate Entry Authority | By checking this too, I certify the expenses submitted are accurate and comply with expense policy.     Submit Expense Report         |                                                        |                                      |
|                          |                                                                                                    |                                                        |                                      |

25. A confirmation box will come up. Click on the "OK" button.

| 🔇 My Expenses            |                |                                                      |                          | Expense Report Sul                            | omit Confirm             |                                      | ×                    |                   | A 🏲 : Ø                              |
|--------------------------|----------------|------------------------------------------------------|--------------------------|-----------------------------------------------|--------------------------|--------------------------------------|----------------------|-------------------|--------------------------------------|
| Create/Modify            | - Create Exper | Create Expense Report                                |                          |                                               |                          |                                      | Hel                  | p<br>anse Details | New Window   Help   Personalize Page |
| View                     |                | Submit Confirmation                                  |                          |                                               |                          |                                      |                      | GO                |                                      |
| T Delete                 | *Busir         | Totals 👔                                             |                          |                                               |                          |                                      |                      |                   |                                      |
| Review Expense History   | Totals 👔       | Employee Expenses (3 Lines)<br>Cash Advances Applied | 1,360.00 USD<br>0.00 USD | Non-Reimbursable Expenses<br>Prepaid Expenses | 1,341.00 USD<br>0.00 USD | Employee Credits<br>Supplier Credits | 0.00 USD<br>0.00 USD |                   |                                      |
| History Review Payments  | Employee Ex    |                                                      | Employee 1               | 9.00 USD Amou                                 | nt Due to Supplier       | 0.00 USD                             |                      |                   |                                      |
| Review Profile           |                | OK Cancel                                            |                          |                                               |                          |                                      |                      | -                 |                                      |
| Delegate Entry Authority | By chi         |                                                      |                          |                                               |                          |                                      |                      |                   |                                      |
|                          |                |                                                      |                          |                                               |                          |                                      |                      | _                 |                                      |
|                          |                |                                                      |                          |                                               |                          |                                      |                      |                   |                                      |
|                          |                |                                                      |                          |                                               |                          |                                      |                      |                   |                                      |
|                          |                |                                                      |                          |                                               |                          |                                      |                      |                   |                                      |
|                          |                |                                                      |                          |                                               |                          |                                      |                      |                   |                                      |
|                          |                |                                                      |                          |                                               |                          |                                      |                      |                   |                                      |
|                          |                |                                                      |                          |                                               |                          |                                      |                      |                   |                                      |
|                          |                |                                                      |                          |                                               |                          |                                      |                      |                   |                                      |
|                          |                |                                                      |                          |                                               |                          |                                      |                      |                   |                                      |
|                          |                |                                                      |                          |                                               |                          |                                      |                      |                   |                                      |
|                          |                |                                                      |                          |                                               |                          |                                      |                      |                   |                                      |
|                          |                |                                                      |                          |                                               |                          |                                      |                      |                   |                                      |
|                          |                |                                                      |                          |                                               |                          |                                      |                      |                   |                                      |

26. Once the expense report has successfully been submitted, you will receive the message in red. The submission process is only complete if you receive the red text confirmation.

| 🔇 My Expenses              | FSCJ Expenses                                                                                                    |                                                        | 🔊 : 🌱 🏫                              |
|----------------------------|----------------------------------------------------------------------------------------------------|--------------------------------------------------------|--------------------------------------|
| Create/Modify              | Men Emeran Derect                                                                                                    |                                                        | New Window   Help   Personalize Page |
| T View                     | View Expense Report                                                                                                    | ActionsChoose an Action                                |                                      |
| T Delete                   | Your expense report 0000013664 has been submitted for approval. Business Purpose Athletics Report 0000013664 Submission in Process                                                                                                 |                                                        |                                      |
| Review Expense History     | Description         Basebail Game         Created         0.4/23/2021           Reference         Last Updated         0.4/23/2021                                                                                                 |                                                        |                                      |
| History Review Payments    | Post State Not Appled Totals @  Wew Printable Version  We View Analytics  Notes                                                                                                    |                                                        |                                      |
| Review Profile             | Employee Expenses (3 Lines)         1,360.00         USD         Non-Reimbursable Expenses         1,341.00         USD           Cash Advances Applied         0.00         USD         Prepaid Expenses         0.00         USD | Employee Credits 0.00 USD<br>Supplier Credits 0.00 USD |                                      |
| E Delegate Entry Authority | Amount Due to Employee 19.00 USD Amount Due to Supplier                                                                                                    | 0.00 USD                                               |                                      |
|                            | Submit Expense Report                                                                                                    |                                                        |                                      |

27. Process Completed.